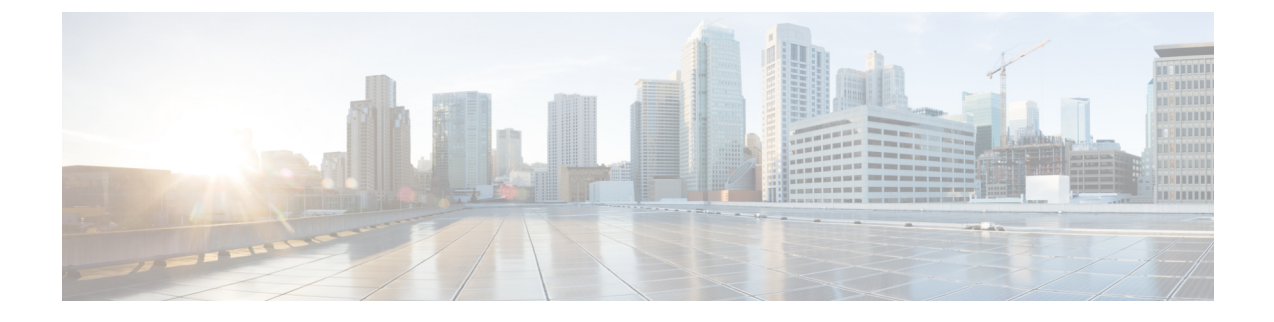

# 엔터프라이즈 매개변수 및 서비스 구성

- 엔터프라이즈 매개변수 개요, 1 페이지
- 서비스 매겨 변수 개요, 2 페이지
- 시스템 매개변수 작업 플로우, 2 페이지

# 엔터프라이즈 매개변수 개요

엔터프라이즈 매개 변수는 동일한 클러스터의 모든 장치 및 서비스에 적용되는 기본 설정을 제공합 니다. 클러스터는 동일한 데이터베이스를 공유하는 Cisco Unified Communications Manager 세트로 구 성됩니다. 새 Cisco Unified Communications Manager를 설치하는 경우 이 Cisco Unified Communications Manager는 엔터프라이즈 매개 변수를 사용하여 관련 디바이스 기본값의 초기값을 설정합니다.

대부분의 엔터프라이즈 매개변수는 거의 변경할 필요가 없습니다. 변경하려는 기능을 완전히 이해 했거나 Cisco TAC(기술 지원 센터)에서 변경을 지시한 경우가 아니면 엔터프라이즈 매개변수를 변경 하지 마십시오.

대부분의 경우 권장된 기본 설정이 적용됩니다.

- IP 전화기에 대한 폴백 연결 모니터 지속 시간을 설정합니다.
- 모든 사용자에 대해 회사 디렉터리 검색을 허용합니다.
- 클러스터에 대해 FQDN(정규화된 디렉터리 번호)을 그리고 조직에 대해 최상위 도메인을 설정 합니다.
- 비디오에 대한 Cisco Jabber 시작 조건을 설정합니다.
- (선택 사항) 네트워크에서 IPv6을 사용하는 경우, IPv6을 활성화합니다.
- (선택 사항) 원격 시스템 로그 서버 이름을 입력합니다.
- (선택 사항) 통화 추적 로그를 설정하여 구축 문제를 해결합니다.
- (선택 사항) 디펜던시 레코드를 활성화합니다.

# 서비스 매겨 변수 개요

서비스 매개변수를 사용하여 선택한 Unified Communications Manager 서버에서 다른 서비스들을 구 성할 수 있습니다. 모든 서비스에 적용되는 엔터프라이즈 매개변수와 달리, 각 서비스는 별도의 서비 스 매개변수 세트를 사용하여 구성됩니다.

서비스 매개변수를 사용하여 다음 두 가지 유형의 서비스 설정을 구성할 수 있습니다. 두 서비스 모 두 Cisoc Unified Serviceability 내에서 활성화할 수 있습니다.

- 기능 서비스 이러한 서비스는 특정 시스템 기능을 실행하는 데 사용됩니다. 기능 서비스를 켜 야만 시스템 기능을 사용할 수 있습니다.
- 네트워크 서비스 네트워크 서비스는 기본값으로 설정되어 있지만 문제 해결을 위해 네트워크 서비스를 중지 및 시작(또는 다시 시작)할 수 있습니다. 이러한 서비스에는 데이터베이스 및 플 랫폼과 같은 시스템 구성 요소를 적절하게 작동할 수 있도록 허용해 주는 서비스가 포함됩니다.

서비스 매개변수 구성 창 내에서 ? 아이콘을 클릭하여 또는 매개변수 이름 중 하나를 클릭하여, 서비 스 매개변수에 대한 서비스 매개변수 필드 설명을 볼 수 있습니다.

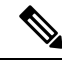

서비스를 비활성화한 경우, Unified Communications Manager에서 업데이트된 서비슬 매개변수 값을 유지합니다. 서비스를 다시 시작할 경우, Unified Communications Manager에서 서비스 매개 변수를 변경된 값으로 설정합니다. 참고

# 시스템 매개변수 작업 플로우

시작하기 전에

Unified Communications Manager 노드 및 포트 설정을 설정합니다.

프로시저

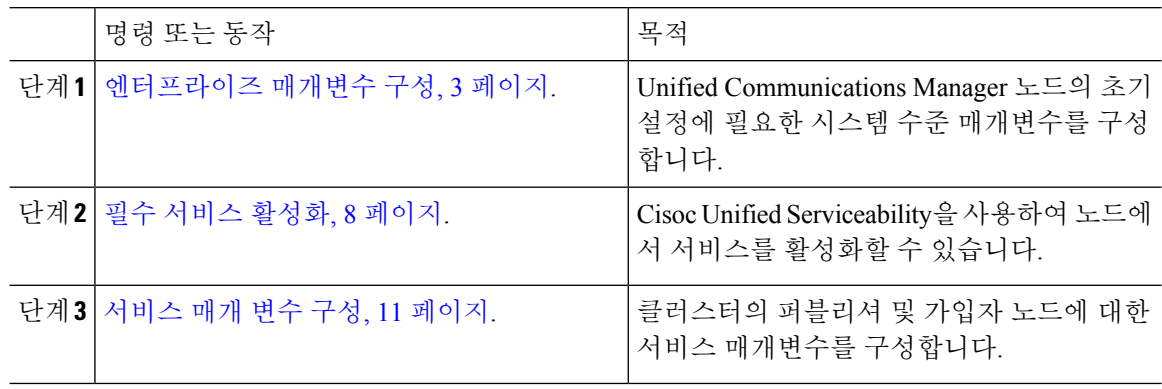

## 엔터프라이즈 매개변수 구성

이 절차를 사용하여 구축을 위한 엔터프라이즈 수준 매개변수를 편집합니다. 이 기능을 사용하여 조 직 최상위 도메인 또는 클러스터 FQDN(Fully Qualified Domain name)과 같은 엔터프라이즈 수준 설정 을 설정할 수 있습니다.

$$
\phi
$$

Cisco Unified CM 관리에서 매개변수를 편집할 경우, 새로운 설정은 Cisco Unified CM, IM and 참고 Presence 관리에서만 반영됩니다.

프로시저

단계 **1** [Cisco Unified CM 관리]에서 시스템 > 엔터프라이즈 매개 변수를 선택합니다.

엔터프라이즈 매개변수 창에 엔터프라이즈 매개변수 목록이 표시됩니다.

단계 **2** 매개변수 설정을 편집합니다.

매개변수 설명이 필요한 경우, GUI에서 매개변수 이름을 클릭합니다. 공통 엔터프라이즈 매개변수 목록에 대한 자세한 내용은 공통 엔터프라이즈 매개변수, 3 페이지를 참조하십시오.

- 단계 **3** 저장을 클릭합니다.
- 단계 **4** 재설정을 클릭한 다음 확인을 클릭하여 모든 디바이스를 재설정합니다.
	- 대부분의 매개변수는 설정을 저장한 이후 디바이스를 재설정해야 합니다. 디바이스를 등록 한 경우, 모든 구성 변경을 완료한 다음 디바이스를 재설정하는 것이 좋습니다. 참고

시스템의 모든 디바이스 풀을 재설정하여 모든 디바이스를 재설정할 수 있습니다.

#### 공통 엔터프라이즈 매개변수

다음 표에는 조직 최상위 도메인 또는 클러스터 FQDN(Fully Qualified Domain Name)과 같은 엔터프 라이즈 설정을 설정하는 데 사용 되는 일반 엔터프라이즈 매개변수가 나열되어 있습니다. 자세한 목 록은 Cisco 통합 CM 관리의 시스템 > 엔터프라이즈 매개변수 메뉴를 사용하십시오.

표 **1:** 초기 설정에 대한 공통 엔터프라이즈 매개변수 **Unified Communications Manager**

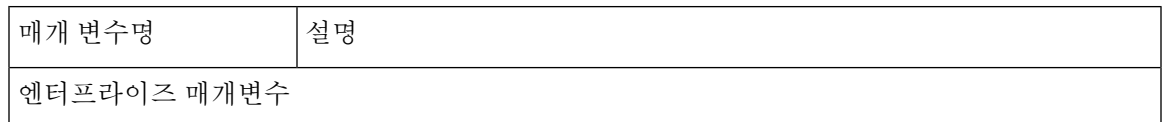

 $\overline{\phantom{a}}$ 

I

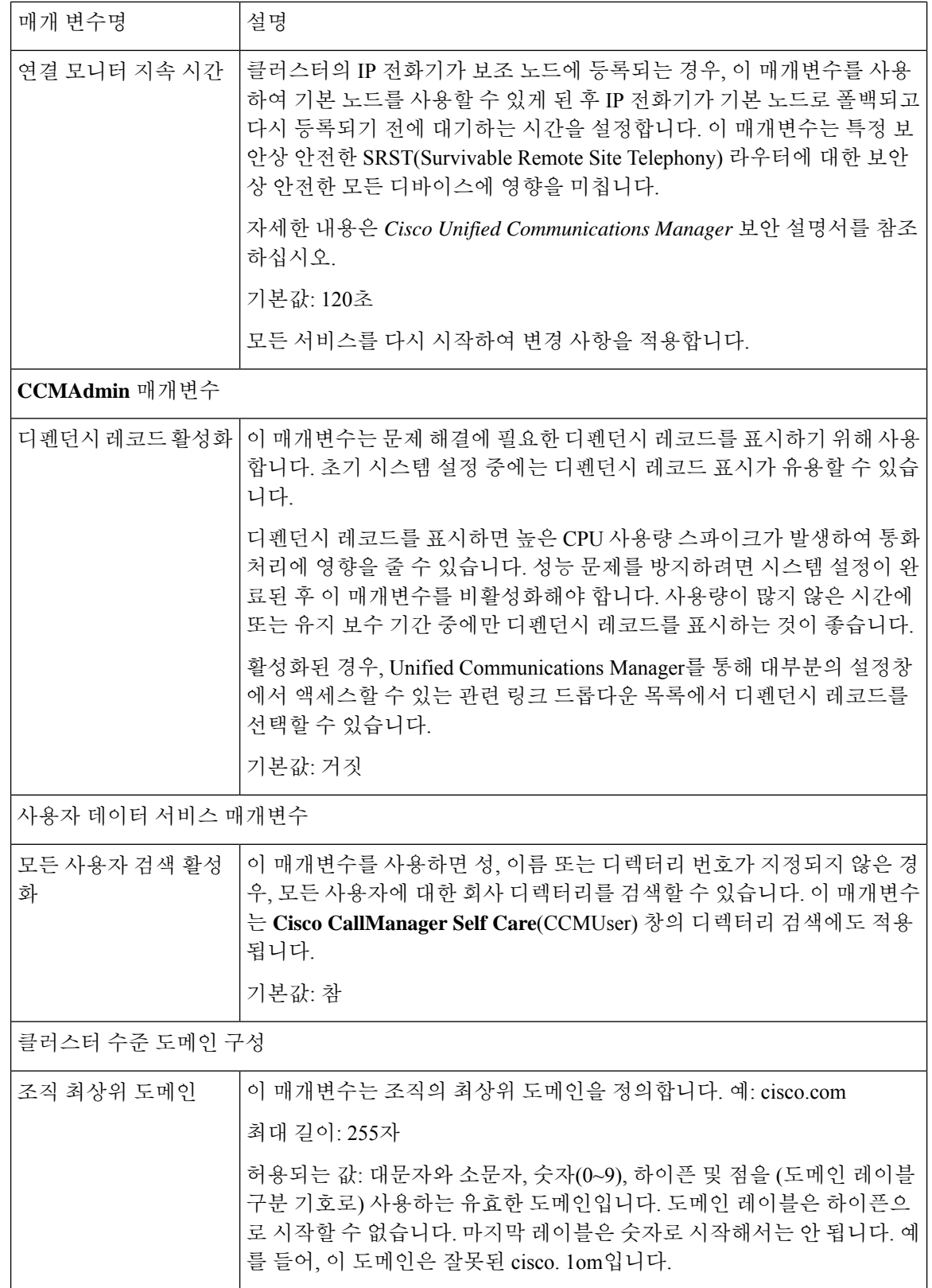

ı

 $\mathbf l$ 

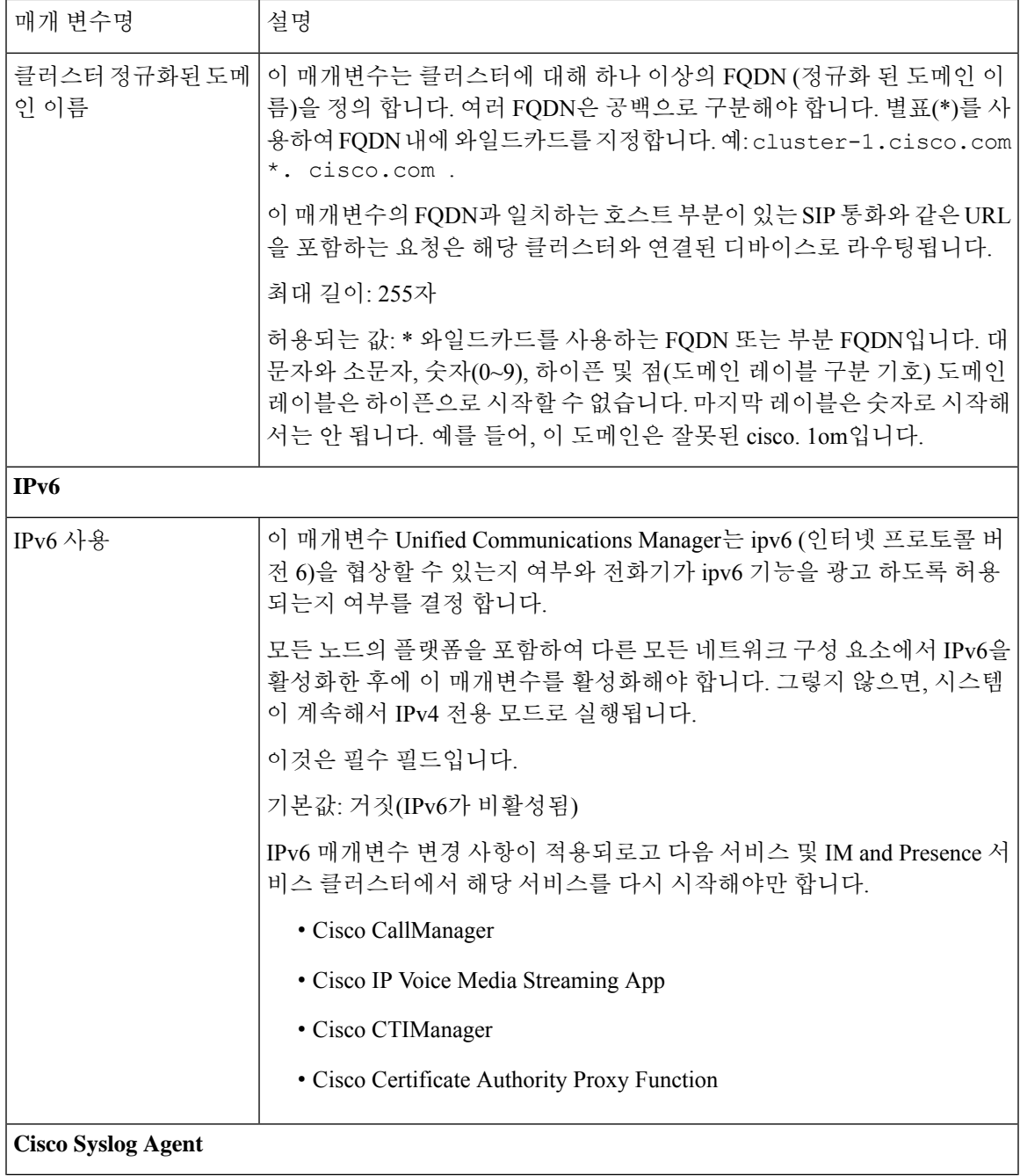

I

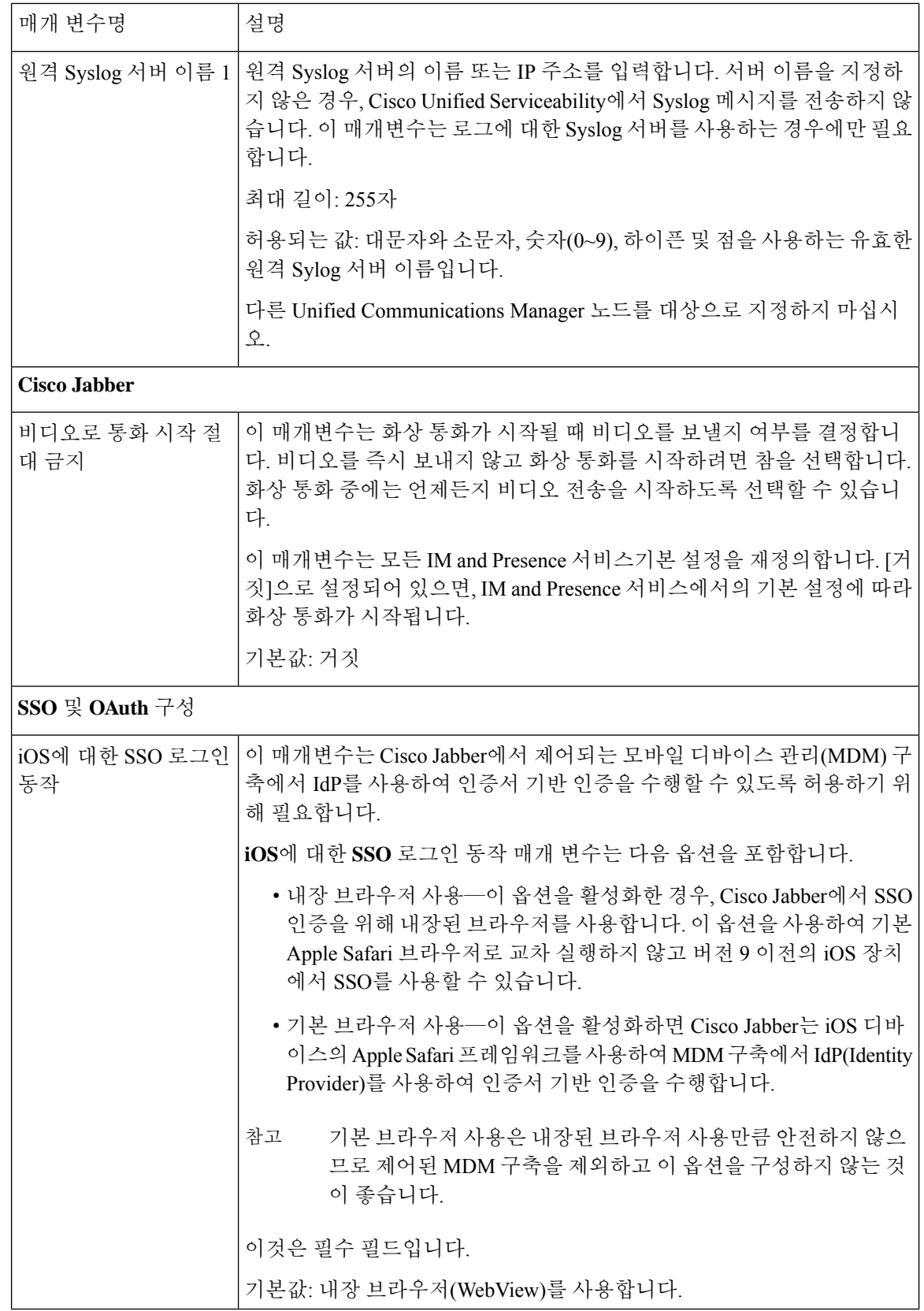

ı

 $\overline{\phantom{a}}$ 

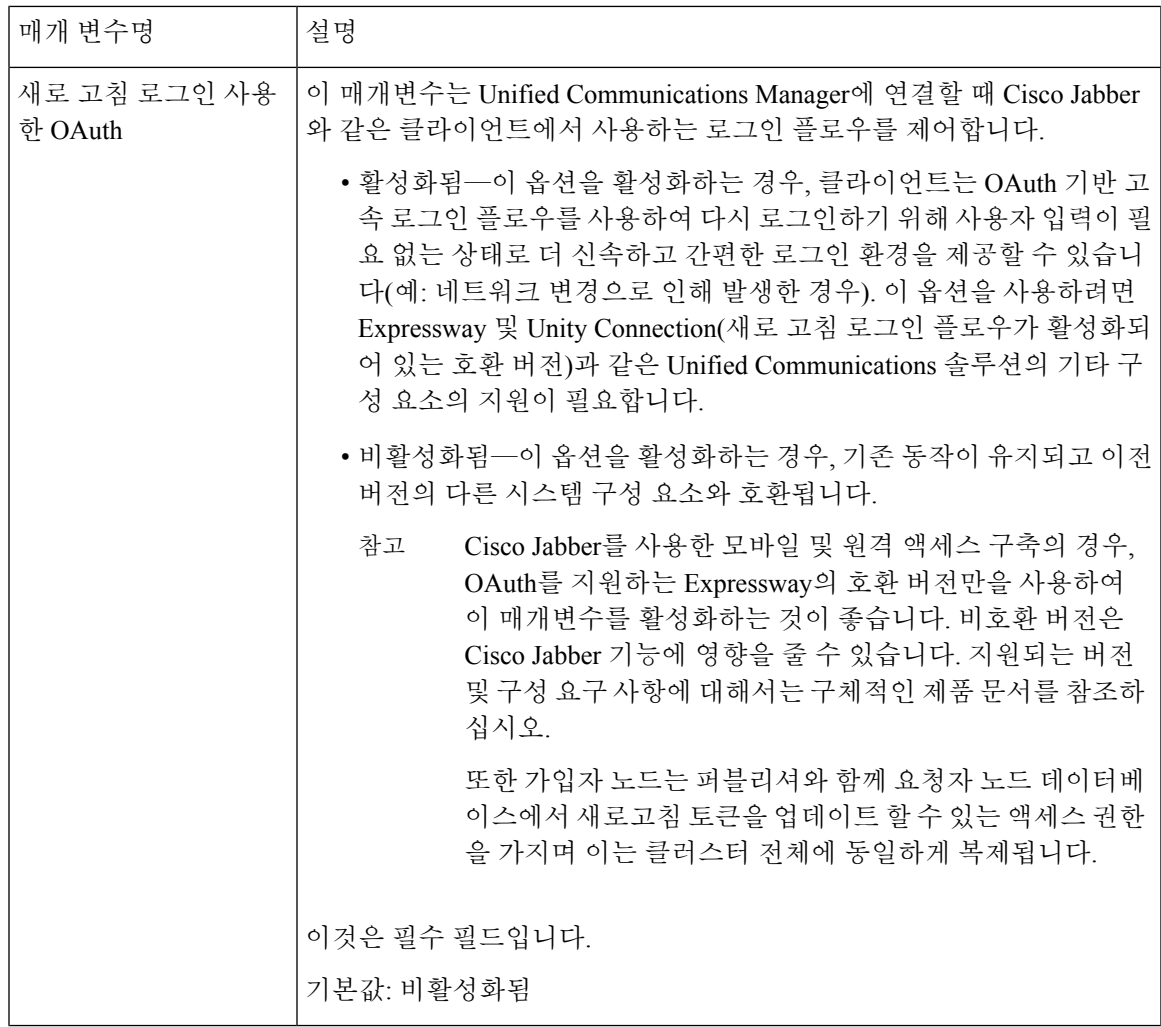

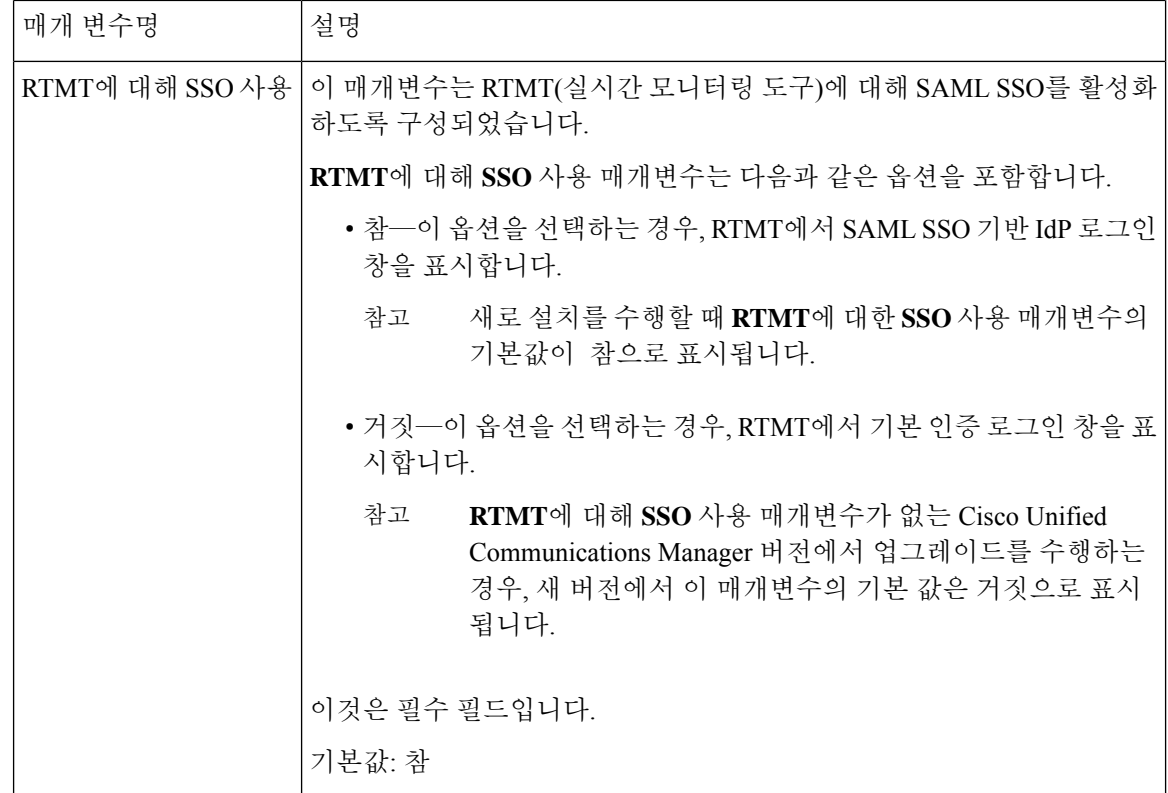

## 필수 서비스 활성화

이 절차를 사용하여 클러스터에서 서비스를 활성화합니다.

퍼블리셔 노드 및 가입자 노드에 대한 권장 서비스 목록은 다음 항목을 참조하십시오.

- 퍼블리셔 노드에 대한 권장 서비스, 9 페이지
- 가입자 노드를 위한 권장 서비스, 10 페이지

#### 프로시저

단계 **1** Cisco Unified 서비스 가용성에서 도구 > 서비스 활성화를 선택합니다.

단계 **2** 드롭다운 메뉴에서 서버를 선택하고 이동을 클릭합니다.

서비스 및 해당 서비스의 현재 상태가 표시됩니다.

단계 **3** 다음과 같이 원하는 서비스를 활성화하고 비활성화합니다.

• 서비스를 활성화하려면 활성화하려는 서비스 옆에 있는 확인란에 체크 표시합니다.

• 서비스를 비활성화하려면 비활성화하려는 서비스 옆에 있는 확인란을 선택 해제합니다.

단계 **4** 저장을 클릭합니다.

서비스 활성화를 완료하는 데 몇 분 정도 걸릴 수 있습니다. 페이지를 새로 고쳐 상태 변경을 확인하 십시오.

## 퍼블리셔 노드에 대한 권장 서비스

다음 표에는 비전용 TFTP 서버를 사용할 때 퍼블리셔Unified Communications Manager 노드에 대한 권장 서비스가 나와 있습니다.

표 **2:** 비전용 **TFTP** 서버 구축을 위한 권장 퍼블리셔 노드 서비스

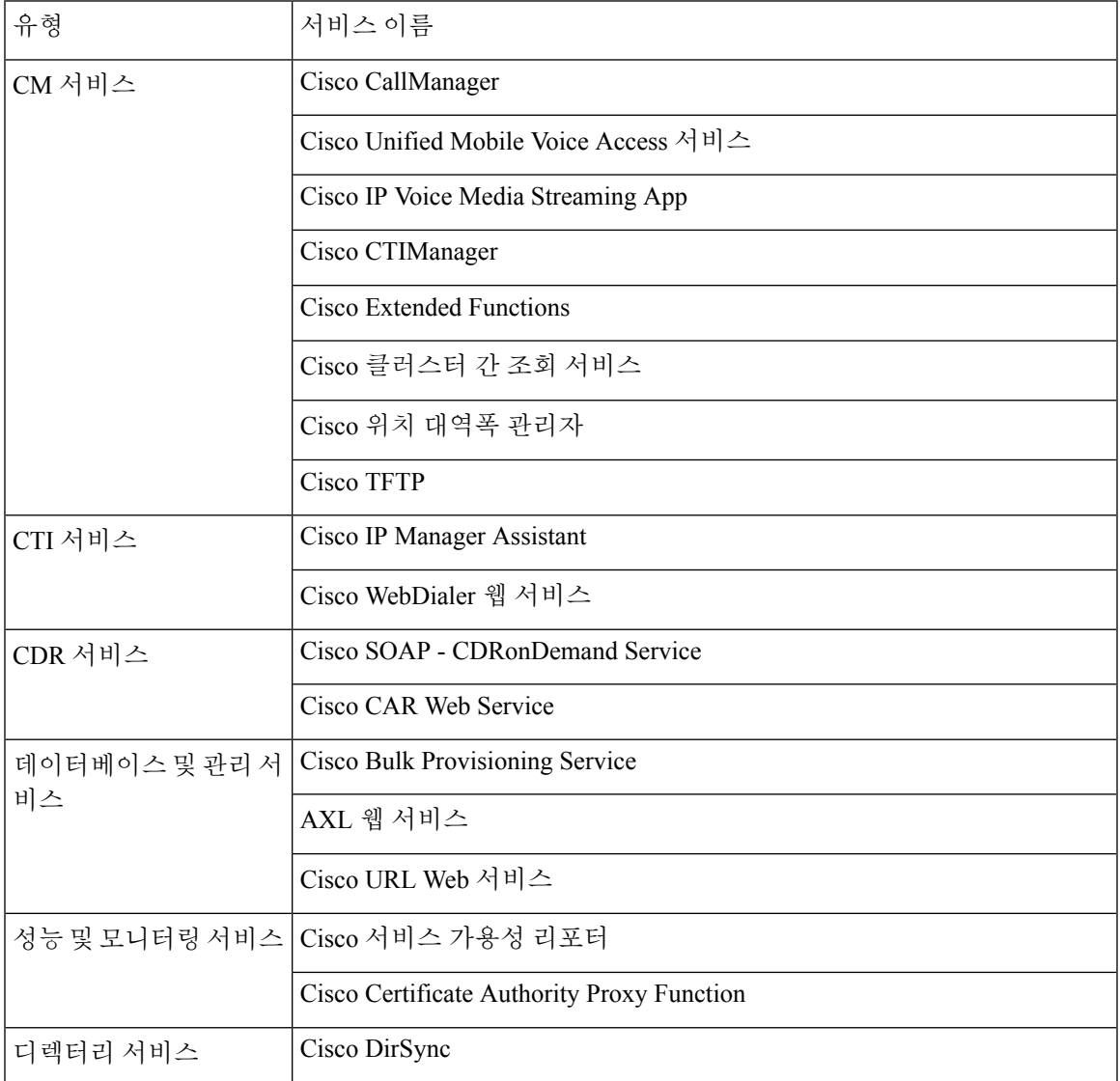

 $\mathcal{L}$ 

- 다음 서비스를 사용할 계획이 없는 경우, 이들 서비스를 안전하게 비활성화할 수 있습니다. 팁
	- Cisco Messaging Interface
	- Cisco DHCP 모니터 서비스
	- Cisco TAPS 서비스
	- Cisco 디렉터리 번호 별칭 동기화
	- Cisco 디렉터리 번호 별칭 SyncCisco Dialed Number Analyzer 서버
	- Cisco Dialed Number Analyzer
	- 셀프 프로비저닝 IVR

### 가입자 노드를 위한 권장 서비스

다음 표에는 비 전용 TFTP 서버를 사용할 때 Unified Communications Manager 가입자 노드를 위한 권 장 서비스가 나열되어 있습니다.

팁 권장 서비스를 사용하지 않으려는 경우, 다른 서비스를 안전하게 비활성화할 수 있습니다.

표 **3:** 비 전용 **TFTP** 서버 구축을 위한 권장 가입자 노드 서비스

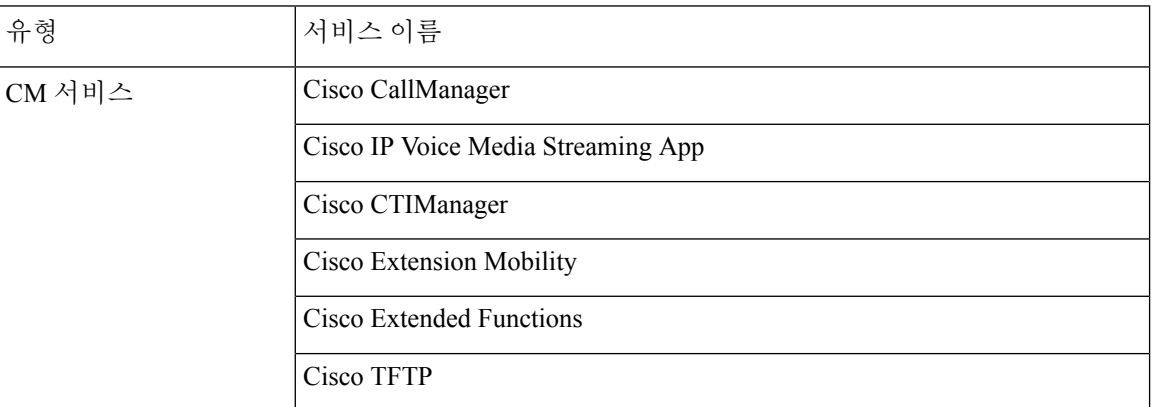

클러스터의 각 IM and Presence 서비스노드에서 다음 서비스를 활성화 해야만 합니다.

- Cisco SIP Proxy
- Cisco Presence 엔진
- Cisco XCP 연결 관리자
- Cisco XCP 인증 서비스

## 서비스 매개 변수 구성

Cisco 통합 커뮤니케이션 매니저 관리를 사용하여 노드에서 서비스 매개변수를 구성할 수 있습니다. 클러스터 수준으로 표시되는 서비스 매개변수는 클러스터의 모든 노드에 영향을 미칩니다.

 $\bigwedge$ 

서비스 매개변수를 일부 변경하면 시스템 오류가 발생하는 경우가 있습니다. 변경하려는 기능 에 대해 잘 아는 경우나 Cisco TAC(기술 지원 센터)에서 변경 내용을 지정한 경우 이외에는 서 비스 매개변수를 변경하지 않는 것이 좋습니다. 주의

시작하기 전에

- Unified Communications Manager 노드가 구성되어 있는지 확인하십시오.
- 서비스가 활성 상태인지 확인하십시오. 자세한 내용은 필수 서비스 활성화, 8 페이지를 참조하 십시오.

프로시저

- 단계 **1** Cisco Unified CM 관리에서 다음 메뉴를 선택합니다.에서 시스템 > 서비스 매개변수를 선택합니다.
- 단계 **2** 서버 드롭다운 목록에서 노드를 선택합니다.
- 단계 **3** 서비스 드롭다운 목록에서 서비스를 선택합니다.

팁 서비스 매개변수 설정 창에서 **?** 아이콘을 클릭하여 서비스 매개변수 목록과 설명을 봅니다.

- 단계 **4** 고급을 클릭하여 숨겨진 매개변수 전체 목록을 봅니다.
- 단계 **5** 서비스 매개변수를 수정한 다음 저장을 클릭합니다.

창이 새로고침되고 서비스 매개변수 값이 업데이트됩니다.

기본값으로 설정 버튼을 클릭하여 모든 매개변수를 매개변수 값 필드 다음에 표시되는 제안 값으로 업데이트할 수 있습니다. 매개변수에 제안된 값이 없는 경우, 기본값으로 설정 버튼을 클릭해도 서비 스 매개변수 값이 변경되지 않습니다.

#### 클러스터 수준 서비스 매개변수 설정 보기

Cisco 통합 커뮤니케이션 매니저 Assistant와 Cisco Unified Serviceability를 사용하여 클러스터에서 노 드의 서비스 상태를 볼 수 있습니다. 서비스 매개변수 설정 및 매개변수 설명을 보려면, Cisco 통합 커 뮤니케이션 매니저 Assistant를 사용합니다.

프로시저

- 단계 **1** Cisco 통합 커뮤니케이션 매니저 Assistant를 사용하여 서비스를 표시하고 노드의 서비스 매개변수 설 정을 보려면, 다음 단계를 수행합니다.
	- a) 시스템 > 서비스 매개변수를 선택합니다.
	- b) 서비스 매개변수 구성 창에서 서버 드롭다운 박스의 노드를 선택합니다.
	- c) 서비스 드롭다운 박스에서 서비스를 선택합니다.

선택된 노드에 적용되는 모든 매개변수가 나타납니다. 클러스터 수준 매개변수**(**일반**)** 섹션에서 나타나는 매개변수는 클러스터의 모든 노드에 적용됩니다.

- d) 서비스 매개변수 설정 창에서 (**?**) 아이콘을 클릭하여 서비스 매개변수 목록과 설명을 봅니다.
- 단계 **2** 클러스터의 모든 노드에 특정 서비스의 서비스 매개변수를 표시하려면, 서비스 매개변수 설정 창에 서 관련 링크 드롭다운 박스의 모든 서버에 대한 매개변수를 선택한 다음, 이동을 클릭합니다.

모든 서버에 대한 매개변수 창이 표시됩니다. 목록에 나온 서버 이름이나 매개변수 값을 클릭하여 서 비스 매개변수 구성 창을 열 수 있습니다.

단계 **3** 클러스터의 모든 노드에 특정 서비스의 동기화되지 않은 서비스 매개변수를 표시하려면, 모든 서버 에 대한 매개변수 창에서 관련 링크 드롭다운 박스의 모든 서버에 대한 동기화되지 않은 매개변수를 선택한 다음, 이동을 클릭합니다.

모든 서버에 대한 동기화되지 않은 매개변수 창이 표시됩니다. 목록에 나온 서버 이름이나 매개변수 값을 클릭하여 서비스 매개변수 구성 창을 열 수 있습니다.

번역에 관하여

Cisco는 일부 지역에서 본 콘텐츠의 현지 언어 번역을 제공할 수 있습니다. 이러한 번역은 정보 제 공의 목적으로만 제공되며, 불일치가 있는 경우 본 콘텐츠의 영어 버전이 우선합니다.